#### **·**实验教学**·**

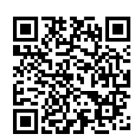

# 基于 ELVIS 和 LabVIEW 的直流电机转速 检测与控制

高军芳,郑华文

(昆明理工大学 机电工程学院,昆明 650093)

摘要:随着电机在工业中的应用越来越广泛,作为电机最重要的参数——电机转速的测量与控制就显得尤为重要。为 便于学生开展测控系统实验,设计了基于 NI ELVIS 实验平台和 LabVIEW 软件的直流电机转速检测与控制系统。转速检测 分别选择光电传感器和霍尔传感器作为采集传感器,再通过 NI ELVIS 实验平台把信号传输给上位机,编写上位机采集程 序及测控界面,从而在上位机前面板显示检测结果。转速控制方式选择 PID 控制,使用 LabVIEW 软件编写 PID 控制程 序,通过 PID 控制调节输出电压改变电机转速。该系统简单灵活、调试方便、可扩展性强,使学生对测控系统架构的掌握 更具体更深入,也为日后的项目开发打下坚实的基础。

关 键 词:LabVIEW;直流电机;光电传感器;霍尔传感器;PID 控制 中图分类号: TP306 文献标志码: A DOI: [10.12179/1672-4550.20220430](https://doi.org/10.12179/1672-4550.20220430)

## **Detection and Control of DC Motor Speed Based on ELVIS and LabVIEW**

#### GAO Junfang, ZHENG Huawen

(School of Mechanical and Electrical Engineering, Kunming University of Science and Technology, Kunming 650093, China)

**Abstract:** With the application of motor in industry more and more widely, the measurement and control of motor speed, which is the most important parameter of motor, is particularly important. In order to facilitate students to carry out the measurement and control system experiment, a DC motor speed detection and control system based on NI ELVIS experimental platform and LabVIEW software is designed. Photoelectric sensor and Hall sensor are selected as acquisition sensors for speed detection, and then the signal is transmitted to the upper computer through NI ELVIS experimental platform, and the acquisition program and measurement and control interface of the upper computer are written, so as to display the detection results on the front panel of the upper computer. PID control is selected as the speed control mode, LabVIEW software is used to write the PID control program, at the motor speed is changed by adjusting the output voltage through PID. The system is simple and flexible, convenient for debugging, and has strong scalability, which enables students to master the measurement and control system architecture more specifically and deeply, and also lays a solid foundation for future project development.

**Key words:** LabVIEW; DC motor; photoelectric sensor; Hall sensor; PID control

随着工业自动化的发展,能将电能转换成机 械能的电机,已取代我们的大量体力工作,完成 许多人类做不到的事情。微特电机由于其低功 耗、低噪声、多级调速、精确控制等特点,广泛 应用于家庭电风扇、电吹风、医疗设备等各种器 械中,而许多设备都有对电机速度调节的要求, 尤其是医用仪器中,这便需要较为精准的转速检 测与控制。微特电机种类繁多,最常用的当属直 流电动机[[1](#page-7-0)[−3\]](#page-7-1)。本文基于 ELVIS 和 LabVIEW 设计 搭建了直流电机转速检测与控制系统,能够使学 生更加深入地掌握电机理论知识的同时也对测控 系统的架构有更加具体形象的认识,为以后更复 杂更深入的测控系统开发做准备。

选用美国国家仪器公司的实验室教学虚拟仪 器套件 NI ELVIS II, 它由 LabVIEW 图形化系统 设计工具、USB M 系列数据采集卡和原型工作台 组成,集成 12 种最常用仪器。在原型面包板两边 分别列出 ELVIS 所有的信号终端,再通过电缆连

收稿日期:2022−04−03;修回日期:2022−11−09

作者简介:高军芳(1982−),女,硕士,实验师,主要从事电路与系统、自动化测试及传感器检测技术方面的研究。 E-mail: [413369568@qq.com](mailto:413369568@qq.com)

接至 USB 数据采集卡到软面板。LabVIEW 是一种 图形化的编程语言,在很多领域得到了充分的利 用,如测试测量和控制仿真,其基于数据流的编 程思想和友好的人机交互界面为用户提供了很多 便利。采用 NI ELVIS 虚拟仪器实验教学平台和 LabVIEW 图形化编程软件,可以实现测控综合实 验教学的创新改革。

## 1 系统总体设计

分别采用光电传感器和霍尔传感器对直流电 机的速度进行检测,将速度转换为电压信号,然 后通过 ELVIS 实验板及辅助电路对电压信号进行 采集输送给上位机 LabVIEW 软件,进行计算后显 示出实时转速[\[4\]](#page-7-2)。转速控制使用的原理是改变电机 的电枢电压,利用 PID 控制对电机的当前速度和 设定速度进行比较分析,然后根据设定的 PID 参 数进行调节,将电压通过采集卡的输出口输出给 电动机使其转速改变,直到实际转速和设定转速 →致即完成对电机转速的控制[[5](#page-7-3)-[7\]](#page-7-4)。系统总体设计 框图[如图](#page-1-0) [1](#page-1-0) 所示, 软件程序流程[图](#page-1-1)如图 [2](#page-1-1) 所示。

<span id="page-1-0"></span>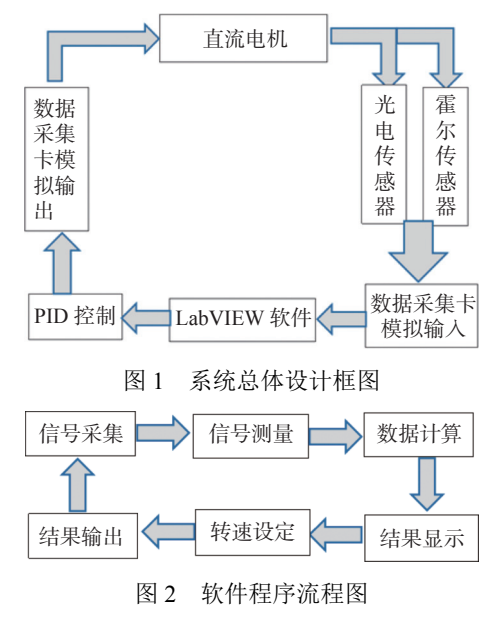

## <span id="page-1-1"></span>2 转速测量与控制

## 2.1 光电测速

光电传感器是利用光电效应来实现测量的, 它包括发射器、接收器和探测器。本文测试使用 槽型光电传感器,当被探测对象经过凹槽时,发 射器发射红外线或可视光线被阻断,接收器接收 不到信号输出一个高电平电压,当光线被接收到 输出一个低电平电压, 这样就形成了脉冲波形<sup>[[8\]](#page-7-5)</sup>,

传感器实物图如[图](#page-1-2) [3](#page-1-2) 所示。由于电机的结构导致 传感器无法直接从输出轴上采集到信号,所以需 制作一个码盘套在输出轴上,每个码盘上都有一 定数量的光栅,电机每旋转一次,就能产生脉冲 信号。本文测试码盘使用 SolidWorks 建模之后进 行 3D 打印, 有 6 个光栅, 因而电机每旋转一次能 够产生 6 个脉冲信号。测速码盘形状如[图](#page-1-3) [4](#page-1-3) 所示。

<span id="page-1-2"></span>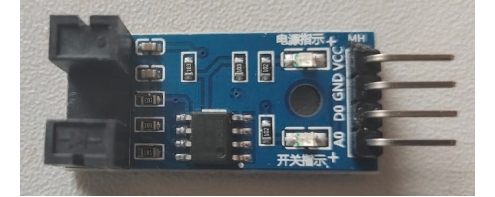

图 3 光电传感器实物图

<span id="page-1-3"></span>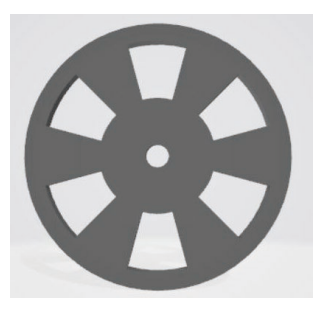

图 4 测速码盘

电机的转速 *N* 等于采集卡读取到的信号每秒 频率,将频率转化为分钟,再除以码盘上光栅的 数量 6 就是减速后电机每分钟的转速,再将其乘 上直流电机的减速比就是电机的实际转速<sup>[[9](#page-7-6)[−10\]](#page-7-7)</sup>, 即:

$$
N = \frac{60f}{6}i\tag{1}
$$

式中: *N* 是电机转速, 单位 r/min;  $f$  是频率, 单位 Hz; *i* 为减速比(本测控系统所选电机减速比为 21.3)。

#### 2.2 霍尔测速

霍尔传感器是基于霍尔效应原理研制的一种 新型的磁场传感器,本次测验所使用的霍尔传感 器是集成在直流电机尾部的,如[图](#page-2-0) [5](#page-2-0) 所示。电机 转动带动装有磁体的圆盘转动,圆盘两边的霍尔 传感器感应电机转动带来的磁场变化,将其转换 为电信号,再通过相应的线路输出给采集卡[[11](#page-7-8)]。 本次测试霍尔传感器电机每旋转一周产生的脉冲 数是 12,因而其转速表示为:

$$
N = \frac{60f}{12} \tag{2}
$$

#### 2.3 转速控制

本次测试利用了 PID 控制,PID 控制器是一 种闭环系统,它随时根据后边的反馈结果进行调 节,使设定的数值与最后输出的数值趋于一致。

如[图](#page-2-1) [6](#page-2-1) 所示,图中 *r*(*t*)代表一个给定的输入值, *c*(*t*)是一个真实的输出数值,*e*(*t*)表示两个数值之 间的偏差,*u*(*t*)表示每次反馈的修正量[[7\]](#page-7-4)。

<span id="page-2-0"></span>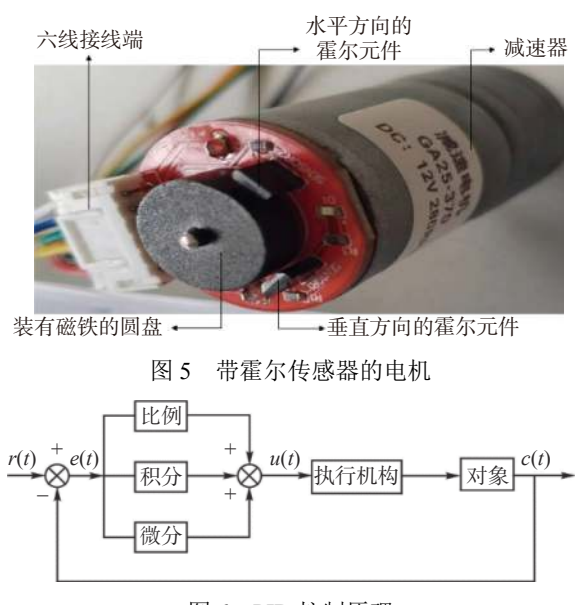

图 6 PID 控制原理

## <span id="page-2-1"></span>3 上位机测试及控制程序

## 3.1 程序架构

选择 LabVIEW 最经典的生产者/消费者模式 来进行程序架构。生产者/消费者设计模式是多线 程编程中最重要的设计模式,是事件处理器和状 态机处理器加上队列消息处理器相结合而构成的 复合设计模式。生产者循环作为主循环控制着所 有的消费者循环并且使用通信技术与各消费者循 环进行通信[\[12\]](#page-7-9),如[图](#page-2-2) [7](#page-2-2) 所示。

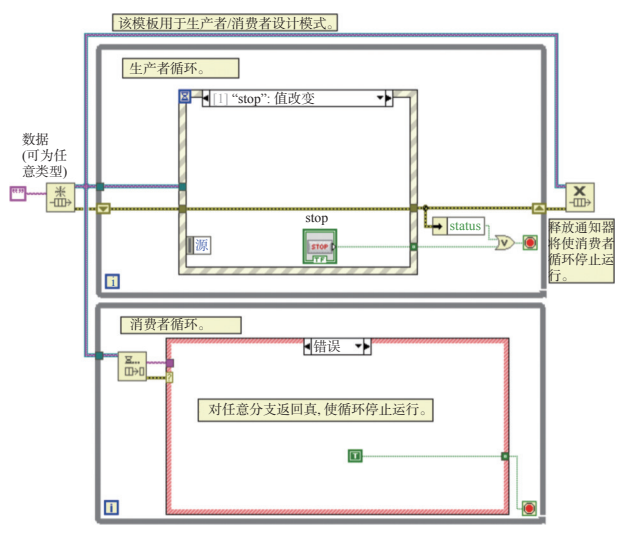

图 7 生产者/消费者模式

#### 3.2 测控系统程序设计

在生产者循环的事件结构中设置 4 个事件, 每个事件里设定好相应的触发按钮,按下对应的 按钮后消费者就开始循环运行对应的程序。消费 者循环主要是运行光电测速和霍尔测速的具体程 序,在状态机中设置 3 个事件分支:光电测控分 支、霍尔测控分支及一个退出。采集和测量程序 分别调用 DAQ 助手和 Express 中信号分析模块的 幅值和电平测量 VI、信号的时间和瞬态测量 VI。 PID 控制调用控制与仿真模块中的 PID 子 VI, 设置 PID 增益,通过 DAQ [助手控](#page-2-3)制 ELVIS 上的 vp[sPos](#page-2-4) 端电压控制电机转速。[图](#page-2-3) [8](#page-2-3) 为部分程序框图, 图 [9](#page-2-4) 为直流电机转速检测与控制前面板。

<span id="page-2-3"></span><span id="page-2-2"></span>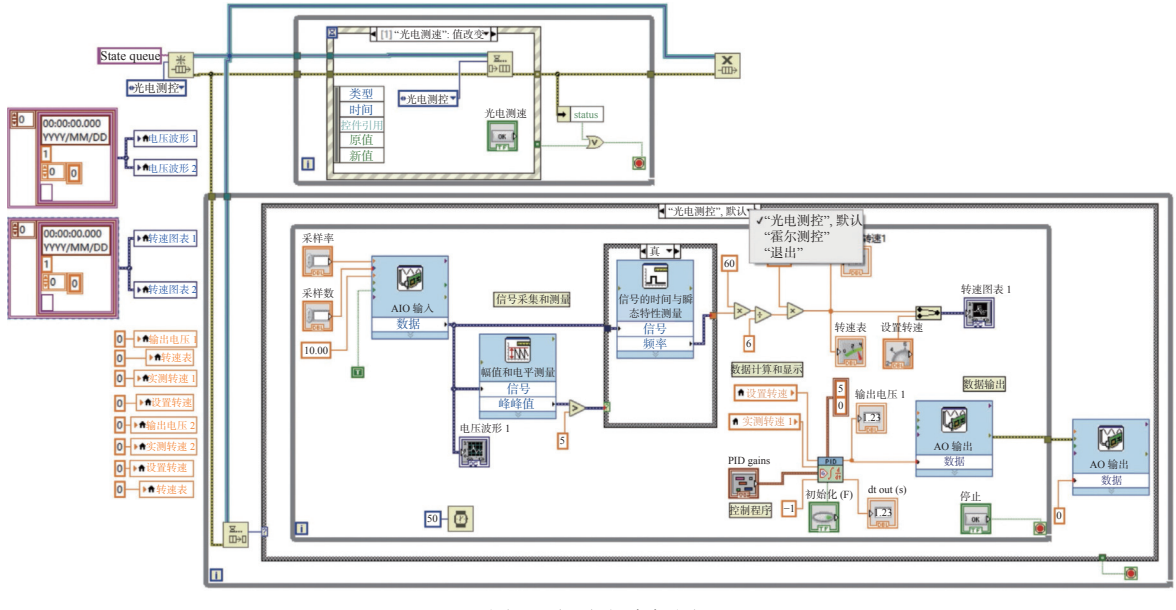

#### <span id="page-2-4"></span>图 8 部分程序框图

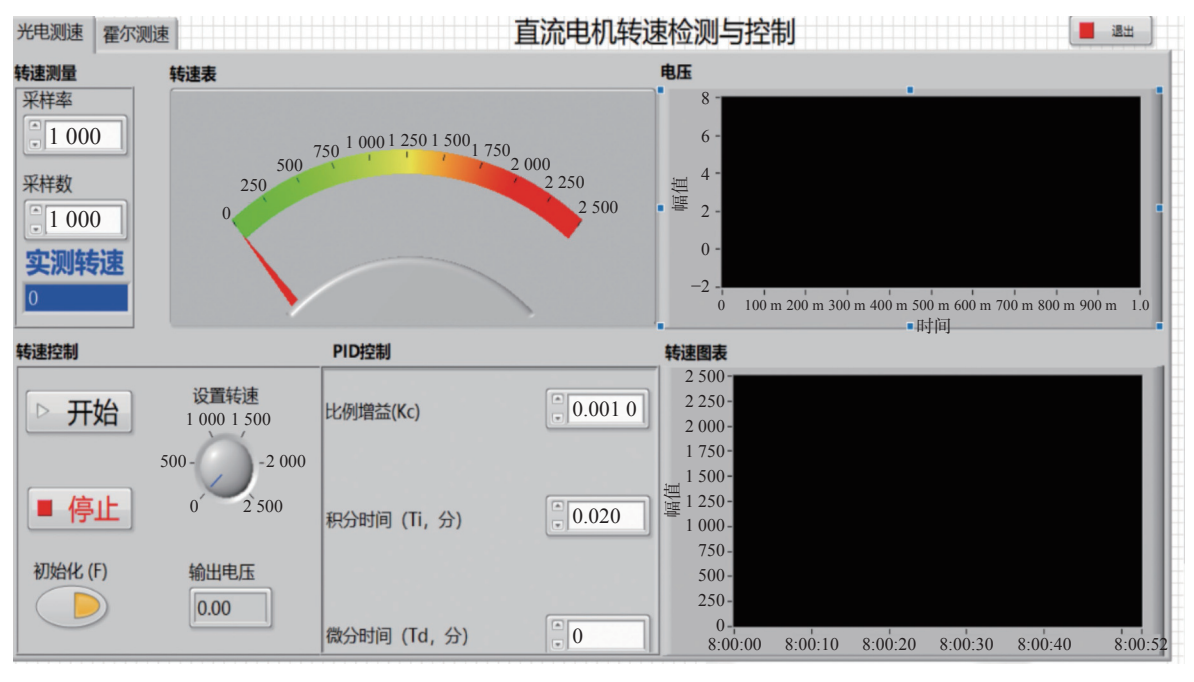

图 9 直流电机转速检测与控制前面板

## 4 系统测试及结果分析

## 4.1 硬件设备的搭建

本次直流电机转速检测与控制系统硬件部分 都是在 NI ELVIS 实验平台上搭建,其不仅有面包 板、内置数据采集卡、各种硬件接口,还配有 12 种虚拟仪器,方便硬件设备的搭建和调试。 ELVIS 硬件设备连接[图](#page-3-0)如图 [10](#page-3-0) 所示, 硬件实物连 接图[如图](#page-3-1) [11](#page-3-1) 所示。

<span id="page-3-0"></span>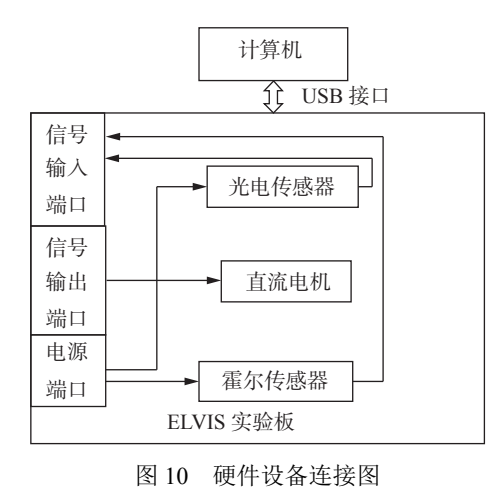

#### 4.2 实验结果及分析

首先采用光电测[速](#page-7-10)[来](#page-7-11)调整 [PID](#page-4-0) 控制参数, 相 应参数下的控制波形<sup>[[13](#page-7-10)[−15\]](#page-7-11)</sup>, [如图](#page-4-0) [12](#page-4-0) 所示, 由图中 波形比较可看出,在 *P*=0.001, *I*=0.020 时调整效果 最好,此时的参数已能够满足系统的控制要求, 因而不需要引入 *D* 参数。在这两个参数下,转速 检测与控制显示如[图](#page-4-1) [13](#page-4-1) 和[图](#page-4-2) [14](#page-4-2)所示。[图](#page-4-1) [13](#page-4-1) 中显 示每秒钟 8 个脉冲,带入光电测速公式得转速为:

$$
N = \frac{60f}{6}i = 1704 \text{ (r/min)}
$$

<span id="page-3-1"></span>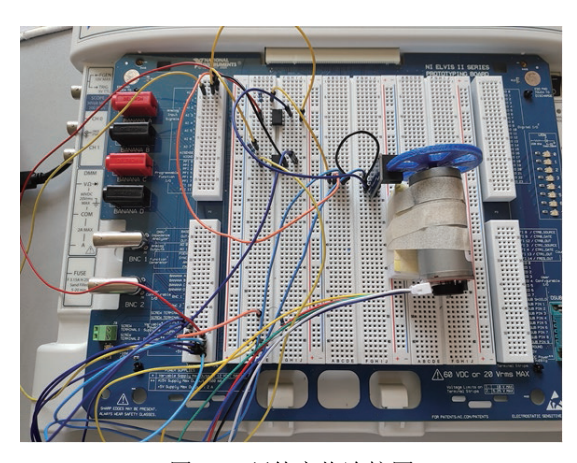

图 11 硬件实物连接图

实测转速 1690 r/min 与理论值误差为 8.2%。 [图](#page-4-2) [14](#page-4-2) 中显示 200 ms 有 31 个脉冲, 则 1 s 有 155 个 脉冲,因为霍尔传感器端没有带减速器,所以其 脉冲数较多,带入霍尔测速计算公式得转速为:

#### $N = 60 f/12 = 775 (r/min)$

实测转速 779 r/min 与理论值误差为 5.2%, 测

试结果比较理想。但是霍尔测速的电压脉冲波形 有轻微地失真,转速控制波动也比较大,[如图](#page-4-2) [14](#page-4-2) 所示。经过系统调试分析和资料查阅,是因为霍 尔传感器采集的是未经减速的转速,采集卡采集

到的信号频率非常高,程序上波形图表的处理能 力不足就会导致信号失真,控制部分波动就较 大,解决此问题的办法是在霍尔测速端加一个减 速器。

<span id="page-4-0"></span>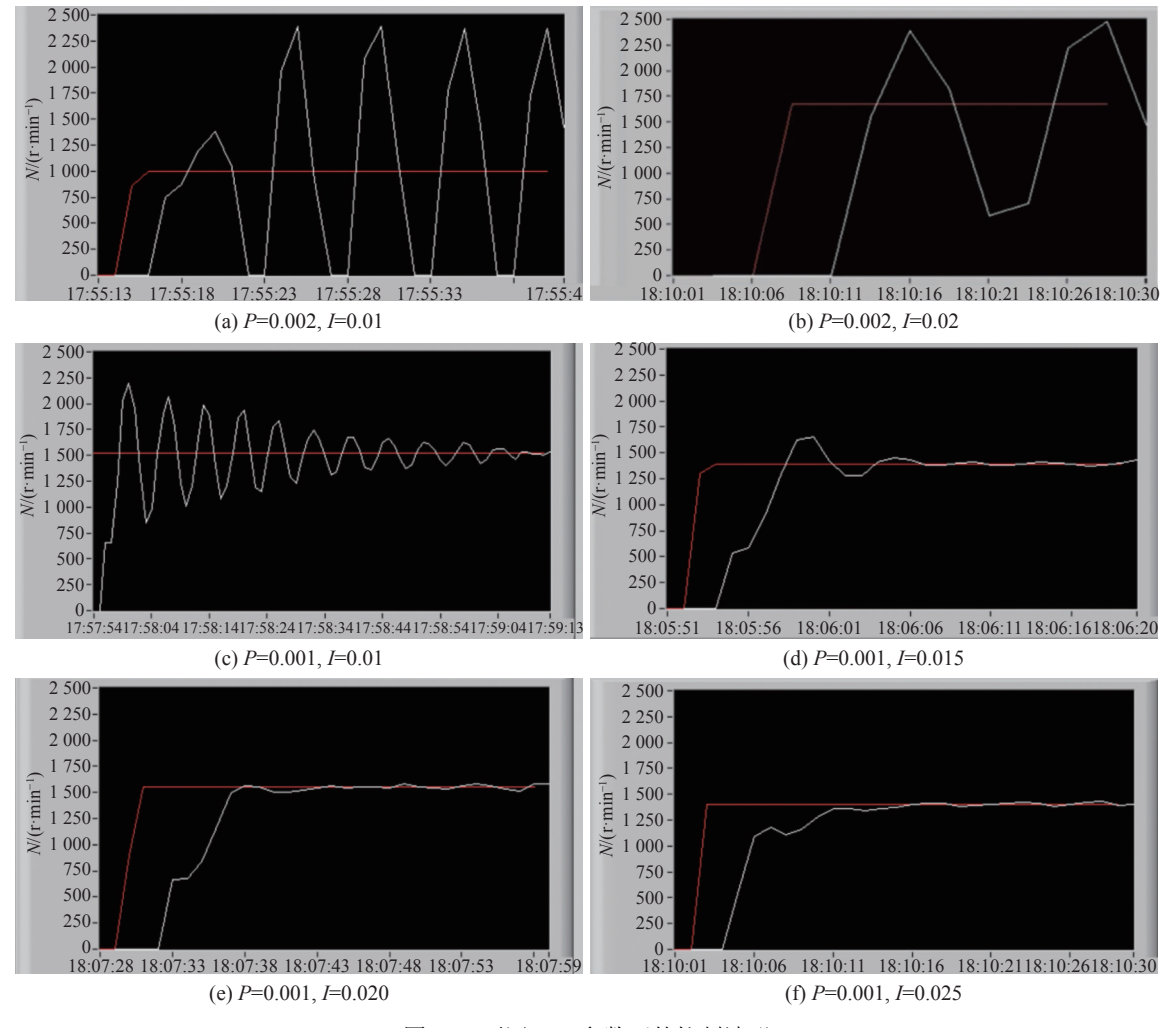

图 12 不同 PID 参数下的控制波形

<span id="page-4-1"></span>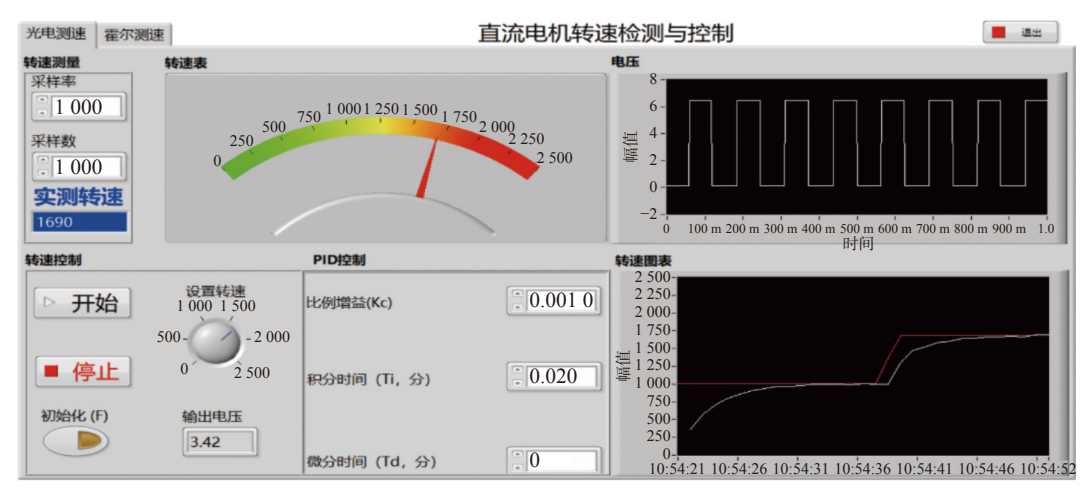

<span id="page-4-2"></span>图 13 光电测速及控制显示

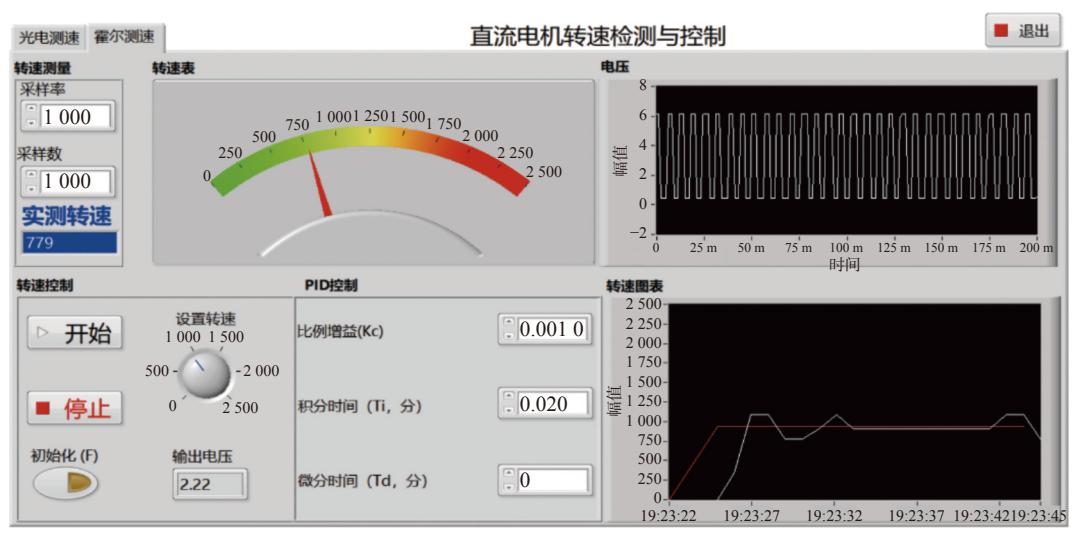

图 14 霍尔测速及控制显示

## 5 教学讨程及效果

#### 5.1 教学实施过程

工程测试技术是机电工程专业非常重要的一 门课程而实践环节是必不可少的组成部分。以往 的工程测试技术实验都是老师在前面演示,学生 在后面跟着做,老师再根据测试数据是否正确进 行打分,实验相对容易且单一,无论是对学生创 新能力的培养还是对系统概念的建立抑或是项目 开发能力的培养,都极为不利。为了让学生尽早 地接触项目开发和系统设计,巩固基础知识的同 时锻炼学生的动手能力,拓展学生的创新思维, 学院针对大二第二学期学生的工程测试技术课程 提出了基于 ELVIS 和 LabVIEW 的直流电机转速 检测与控制的测控系统实验。

首先,学生要对 NI ELVIS 实验平台进行学习 和熟悉,包括硬件部分和软件部分,并掌握各个 模块的功能。其次,学生对图形化的编程软件 LabVIEW 进行学习,包括如何进行程序框图的编 写和软件界面的设计,还要学习如何进行数据采 集和硬件控制等主要程序。接着,学生还要对直 流电机的原理进行学习和掌握,了解其转速计算 方法、测量方法及软件控制方法。此外,学生对 各种传感器尤其是光电传感器和霍尔传感器进行 理论学习,掌握光电传感器和霍尔传感器的原理 和应用,并通过软件进行控制和信息采集。准备 工作完毕后,学生开始制定方案(方案允许多样 化),方案论证,并完成设计及系统联调。最后学 生进行经验分享和总结,并完成实验报告[。图](#page-5-0) [15](#page-5-0) 为测控系统实验实施过程。

<span id="page-5-0"></span>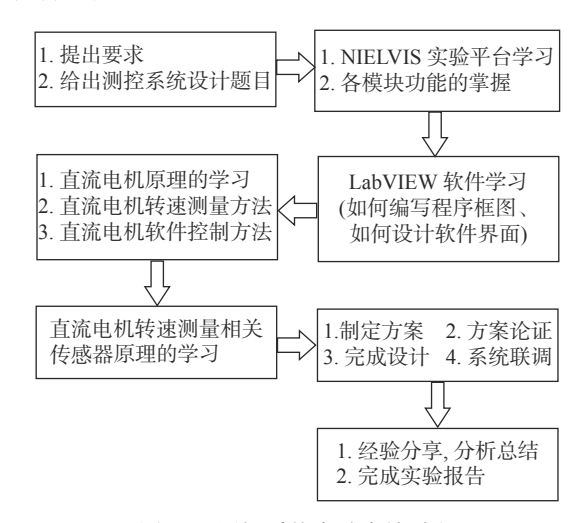

图 15 测控系统实验实施过程

#### 5.2 教学效果

因为基于 ELVIS 和 LabVIEW 的直流电机转 速检测与控制实验与理论知识紧密的结合,将硬 件设计、软件编程、电机理论知识、传感器原理、 传感器选型及应用、PID 控制原理、数据采集原 理及方法等相互综合,从基础出发培养学生多方面 的能力。从两年的实际授课经历看,收到了事半 功倍的效果,学生对专业知识的学习更系统更全 面,对理论应用实践更灵活,无论是课程设计、参 加大赛,还是跟着学业导师做项目也更加游刃有余。

从学生的主观能动性方面也表现出更大的积 极性、更浓厚的兴趣。尤其是对基于数据流的图 形化编程软件 LabVIEW,学生根据自己的想法通 过调用相应的模块编写程序框图,控制相应的硬 件,第一次感受到了编程的乐趣,树立了自信心。 此外,对传感器知识的学习,对传感器原理的探 究及选型,使学生产生了强烈的好奇心,打开了

证、硬件电路的搭建、软件程序的编写、系统联 调及测试结果、整个过程中遇到的问题以及解决 办法、经验分享和总结。从两年的实际授课经历 来看,实现了不及格率为零,大部分学生成绩优 良。学生课后的匿名问卷调查部分截图如[图](#page-6-0) [16](#page-6-0) 所

示。实验报告内容及所占比重[如图](#page-6-1) [17](#page-6-1) 所示。

日后做更深层次研究的大门。本次测控系统实验 从以前被老师牵着走,到现在主动地去探索、去 扩充知识寻求解决问题的办法,有能力的同学进 行扩充和创新,都是一个质的飞跃。

实验报告的内容也不再是简单的表格中测量 数据的填写,取而代之的是系统方案的设计和论

<span id="page-6-0"></span>14、你认为本课程中的学习到的知识是否能够使你基于科学原 你是否承担方案设计、动手实做、文档撰写、工作组织等工 理,通过文献研究或相关方法,调研和分析机械工程领域复杂... 作中的一项或多项? 条形图 柱形图 扇形图 日 条形图 井形图 扇形图 日 完全可以 18.1 % 承担2项以上T作 69.4 %  $BTE2$ 70.8% 承担1~2项工作  $29.2%$  $-40 - 8$  $978$ 只是参与部分工作 | 1.4 % 不能 | 1.4% 没有参与 0.0% 15、通过本课程的学习, 你是否能够根据实验对象的特征, 选择 9、你认为你承担的工作在本次实验中的比例? 合理的研究路线,设计有效的实验方案? (支撑毕业要求指标... 条形图 柱形图 扇形图 日 条形图 柱形图 扇形图 日  $390%$  $6.9%$ 来全部以 图  $20.8%$  $70 - 90$ 26.4% 可以  $69.4x$  $50 - 70$ 23.6%  $-10$  =  $9.7%$  $30 - 50$ 33.3 % 不能 0.0 %  $9.7%$  $430%$ 16、通过本课程的学习, 你是否能够根据实验方案构建实验系 统, 安全的开展实验, 并能够正确的采集实验数据? (支撑毕... 10、请评价你在本组工作的重要性程度 条形图 柱形图 扇形图 日 条形图 柱形图 扇形图 国  $18.19$ 主常田墓 25.0% 完全可以  $5011$ 70.8 % 道要 51.4% 23.6%  $-62$   $11.18$ 一般 不能 0.0 % 不图要 0.0 % ,你认为通过本课程的学习,是否掌握文献检索的能力,能够 17、通过本课程的学习,你是否能够对实验结果进行合理的分析  $11$ 通过对文献的研究找到问题的多个解决方案? (支撑毕业要求... 与解释, 并能够通过信息的综合得到合理有效的结论? (支撑... 条形图 柱形图 扇形图 日 条形图 柱形图 扇形图 ■ 完全掌握 19.4 % 堂楼 55.3 % **第全可以 22.2 %** 一般  $15.38$ 面以 69.4% 没有掌握 0.0 %  $-40$  8.3 % 12、通过本课程的学习,你是否能够通过文献研究的方法,通过<br>实验过程的分析,得到有效的实验结论? (支撑毕业要求指标... 不能 0.0% 新形图 柱形图 扇形图 |■ 18、在本课程中,你是否在团队的帮助下完成你承担的工作? 完全可以 18.1 % (支撑毕业要求指标点9.2) 可以  $75.0%$  $-6.9%$ 一般 条形图 柱形图 扇形图 国 不能 0.0 % 囲队有很大帮助,相互配合完成工作  $90.3%$ 13、在本课程中你是否能够运用已学知识进行系统或工艺流程的 设计,能够在设计中进行创新,并能够总结出本组实验的创新... 团队帮助不大, 少量工作在帮助下完成 | 5.6 % 無形图 柱形图 扇形图 | ■ 基本没有帮助,大部分自己完成 4.2% 完全可以 | 18.1 % 可以 66.7% 完全没有帮助, 自己独立完成 0.0% 一般量 15.3% 不能 0.0 % (a) 问卷调查 1 (b) 问卷调查 2

<span id="page-6-1"></span>图 16 学生问卷调查部分截图

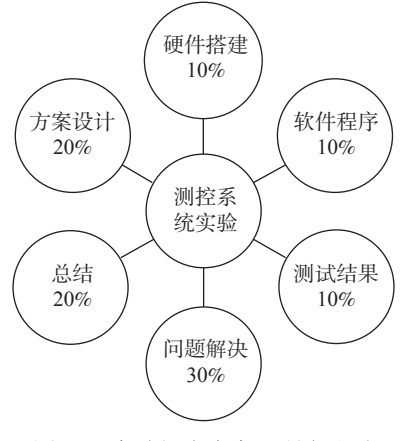

图 17 实验报告内容及所占比重

## 6 结束语

本实验以本科生专业课"工程测试技术"为 学习背景,以应用最广泛的电机为测量对象,电 机最重要的参数转速为测量目标,选用 NI ELVIS 为实验平台,利用光电传感器、霍尔传感器等典 型传感器,以及电阻、运放等元件在 NI ELVIS 上 搭建硬件电路, 在 LabVIEW 中编写测控程序, 通 过 ELVIS 的采集端口将采集信号传输给上位机 LabVIEW 测试程序,完成对直流电机转速的测 量:同时上位机 LabVIEW 测试界面设置转速, 通 过 PID 控制程序控制直流电机输入电压,调节电 机转速与设定值一致,整个测控系统的测量效果 和控制效果较理想地达到了教学设计的要求。课 堂实验和课外学习相结合,自主操作学习为主, 体现了教学的广度和深度,为培养学生的综合动 手能力起到了非常重要的作用。

### 参 考 文 献

<span id="page-7-0"></span>[1] 李敏艳, 陈立文, 蒋伟, 等. 基于虚拟仪器的直流电机转

速控制系统的仿真与实现[J]. 中国现代教育装备, 2022(19): 30−32.

- 袁登科, 蓝海荃, 胡宗杰. 基于LabVIEW的直流电机 [2] 控 制 的 建 模 与 仿 真 [J]. 机 电 一 体 化 , 2021, 27(5): 37−43.
- <span id="page-7-1"></span>马元哲. 基于Labview的汽车微电机性能测试系统设计 [3] 和实现[D]. 深圳:深圳大学, 2019.
- <span id="page-7-2"></span>王海星. 基于LabVIEW和STM32的直流电机闭环调 [4] 速 系 统 设 计 [J]. 化 工 自 动 化 及 仪 表, 2019, 46(4): 310−312.
- <span id="page-7-3"></span>朱琴跃, 王晨, 范清雯, 等. 虚实结合的直流电机PID [5] 转速控制实验设计 [J]. 实验室科学, 2018, 21(6): 15−19.
- 黄世泉, 金晅宏. 基于LabVIEW的生产者/消费者模式 [6] 研究[J]. 电子科技, 2017, 30(9): 75−77.
- <span id="page-7-4"></span>邢文俊. 机电控制技术现状及发展趋势[J]. 机械管理 [7] 开发, 2017, 32(12): 160−161.
- <span id="page-7-5"></span>阮义波. 机电控制技术的现状及发展趋势[J]. 山东工 [8] 业技术, 2016(11): 195.
- <span id="page-7-6"></span>卢静. 主动式轮速信号模拟器的设计方法研究[J]. 中 [9] 国机械, 2018(8): 5−6.
- <span id="page-7-7"></span>张博. 浅议机电控制技术的现状及其发展趋势[J]. 信 [10] 息记录材料, 2017, 18(6): 6−7.
- <span id="page-7-8"></span>[11] 章五九. 电动高尔夫车他励直流电机驱动控系统的设 计[D]. 淮南:安徽理工大学, 2014.
- <span id="page-7-9"></span>[12] VIKHE P, PUNJABI N, KADU C B. Real time DC motor speed control using PID controller in LabVIEW[J]. Atomic Energy Science & Technology, 2014, 3(9): 12162−12167.
- <span id="page-7-10"></span>付光明, 赵子明, 邹伟. 基于转速的无刷直流电机转子 [13] 位置检测研究[J]. 电机与控制应用, 2014, 41(10): 47−52.
- 吴房胜, 余华益, 张翔, 等. 电机转速传感器高精度检测 [14] 装置的研究[J]. 制造业自动化, 2012, 34(4): 43−44.
- <span id="page-7-11"></span>[15] 王立国. 基于光电红外传感器的电机转速检测控制装 置设计[J]. 制造业自动化, 2011, 33(1): 20−22.

编辑 张俊